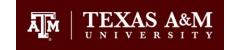

# **Academic Liaison Meeting**

12/01/21 @ 8:30a.m.

# Agenda:

## **Announcements and Updates from OAI**

- Elevated Access Forms
  - Sent via email on November 8th
  - o Due by December 15<sup>th</sup>
- Third Party Tool Requests
  - o Status
  - Third-party Tools Intake Form
  - This round will allow academic units to receive access to existing tools.
- Email <u>aihelp@tamu.edu</u> for all inquiries or through the Academic Liaisons Teams channel.

#### **Term Dates**

- Courses can be merged by Instructors up to the 7th day before the term day (regardless of term)
- Academic Liaisons will have the ability to merge up to the business day before the term date (regardless of term)
- Courses can be published at any time but will be in a read only state up to the first date of the term (regardless of term)
- Courses will be available for instructors and students on the dashboard up to the last day of the late grading period for the term.

## **Kev Dates**

- Final exams: December 10- December 15
- Final Grades
  - o Open from December 9th at 8am December 20th at 12pm
  - o Degree candidates: December 16th at 6pm
  - o All students: December 20th at 12pm

#### **End of Semester Procedures**

- Email sent to all faculty and staff, all campuses
- Proctoring options
  - o Respondus Lockdown Browser + Monitor
  - Aggie Proctoring Center

- Final grade submission to Howdy from Canvas
  - Use the "Unposted Final Grade Column" in excel spreadsheet to send to Howdy.
- Fall 2020 content to be deleted from blackboard archive soon
  - To be deleted in late December
- Course evaluations in Canvas
  - o This can be done through <u>AEFIS Tools</u> or tamu.aefis.net
- Spring Canvas shells released
- Spring section merge deadlines

# **Discussion**

### Canvas

Q: Can you customize the help section for specific departments at sub-account level?

A: Global navigation menu, so can't manage at the sub-account level. Will ask Instructure.

Q: Dates (start dates) not listed in Canvas and option to edit is greyed out?

A: There should be dates entered in there so please send a ticket.

## **Community Enrollment**

Q: brand new students, new to TAMU that UIN is invalid and trying to enroll in a Community. Doesn't appear to be registration issue.

A: Once UIN is associated with course enrollment and course enrollment is done, that's when the user gets populated into Canvas. Send ticket with those 2 students.